## Please go onto insight, and then click on index.

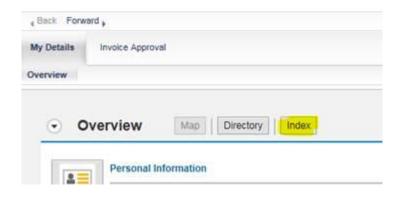

## Then click on the letter "D"

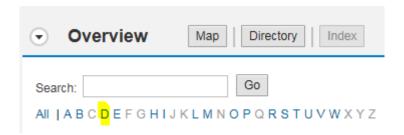

## It will take you to "Deductions Overview" and click on "Add deductions"

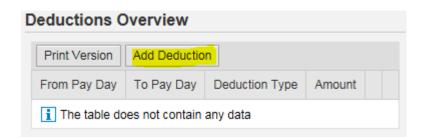

Then select the deductions Type

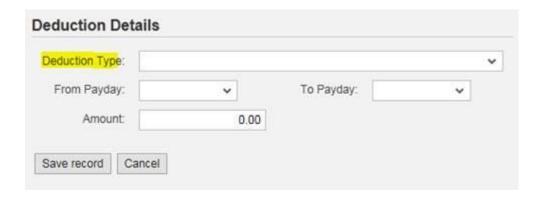

## **Deduction saved with Unlimited End Date**

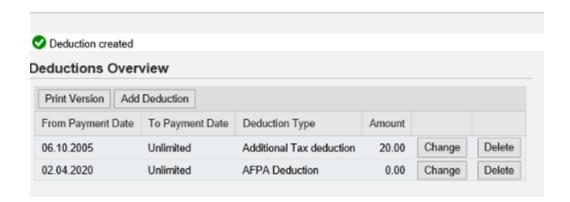